## INGE-LORE'S TUTORIALE

**ANIMABELLE**

Tutoriale – [Animabelle](https://tuts.rumpke.de/tutoriale-animabelle/)

[Animabelle](https://tuts.rumpke.de/animabelle-seite-2/) – Seite 2

• [Animabelle](https://tuts.rumpke.de/animabelle-seite-7/) – Seite 7

Animabelle 3 alte [Übersetzungen](https://tuts.rumpke.de/animabelle-3/)

Animabelle 4 alte [Übersetzungen](https://tuts.rumpke.de/animabelle-4/)

Animabelle 5 Alte [Übersetzungen](https://tuts.rumpke.de/animabelle-5/)

Animabelle 6 Alte [Übersetzungen](https://tuts.rumpke.de/animabelle-6/)

**BARBARA**

[Tutoriale](https://tuts.rumpke.de/tutoriale-barbara/) – Barbara

**BEA**

[Tutoriale](https://tuts.rumpke.de/tutoriale-bea/) – Bea

**[Mineko](https://tuts.rumpke.de/mineko/) [2](https://tuts.rumpke.de/mineko-2/) [3](https://tuts.rumpke.de/mineko_3/) [4](https://tuts.rumpke.de/mineko-4/) 5** [Noisette](https://tuts.rumpke.de/noisette-tut-1-80/) Tuts 1-80 [81-167](https://tuts.rumpke.de/noisette-81-167/)

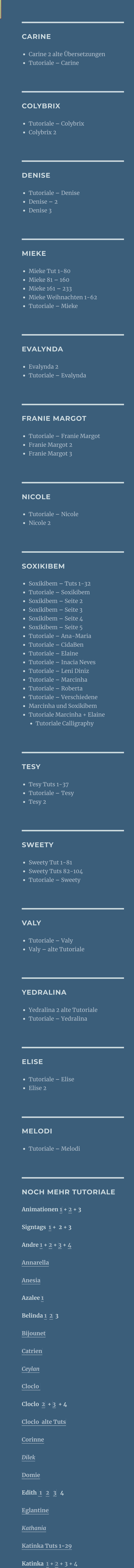

*[Kamil](https://tuts.rumpke.de/tutoriale-kamil/)* **Lady [Graph](https://tuts.rumpke.de/lady-graph/) [Laurette](https://tuts.rumpke.de/laurette/)**

**[Libellule](https://tuts.rumpke.de/libellule/) [Lily](https://tuts.rumpke.de/tutoriale-lily/) [Lola](https://tuts.rumpke.de/lola/)**

**Malacka [1](https://tuts.rumpke.de/malacka/) [2](https://tuts.rumpke.de/malacka-2/) [3](https://tuts.rumpke.de/malacka-3-2/) [4](https://tuts.rumpke.de/malacka/) [Mentali](https://tuts.rumpke.de/mentali/)**

*[Noisette](https://tuts.rumpke.de/tutoriale-noisette/)*

 $\begin{array}{|c|c|c|}\n\hline\n\text{1} & 5.5 \\
\hline\n\end{array}$ 

**[Poushka](https://tuts.rumpke.de/tutoriale-poushka/)**

**PSP Arena [1](https://tuts.rumpke.de/psp-arena/) + 2 Rose de [Sable](https://tuts.rumpke.de/rose-de-sable/)**

**Tine Tuts [1-58](https://tuts.rumpke.de/tine-tuts-1-58/)**

*[Tine](https://tuts.rumpke.de/tutoriale-tine/) ab 59*

**[Womanance](https://tuts.rumpke.de/womanence/)**

**[Zane](https://tuts.rumpke.de/zane/)**

**Ostern [1](https://tuts.rumpke.de/ostern/) 2**

**Weihnachten [1](https://tuts.rumpke.de/weihnachten/) 2 3 4 5**

**[Spiegeln](https://tuts.rumpke.de/spiegeln-mit-scripten/) mit Scripten**

**Animabelle – Paonia**

**Plugins–L & K Landsiteofwonders–L & K Zitah** en K's Zitah (RGB Color, Editable transparency with selection) Control 0: 4  $\sqrt{5}$ 비  $\vert$ 7 Control 1: 4  $\mathbf{F}$ . . . . . . .  $\triangleright$  34 Control 2: 4  $\boxed{\blacktriangleright}$  47 Control 3: 4  $\mathbf{F}$  57 Control 4: 4  $\boxed{1}$  59 Control 5: 4  $\boxed{\rightarrow}$  46 Control 6: 4  $\boxed{1}$  32 Control 7: 4

> **Punkt 7 Geh auf die Umgewandelte Auswahl** E<br>E Umgewandelte Auswahl 2 四 図 Umgewandelte Auswahl 1

> > Umgewandelte Auswahl

回

ø

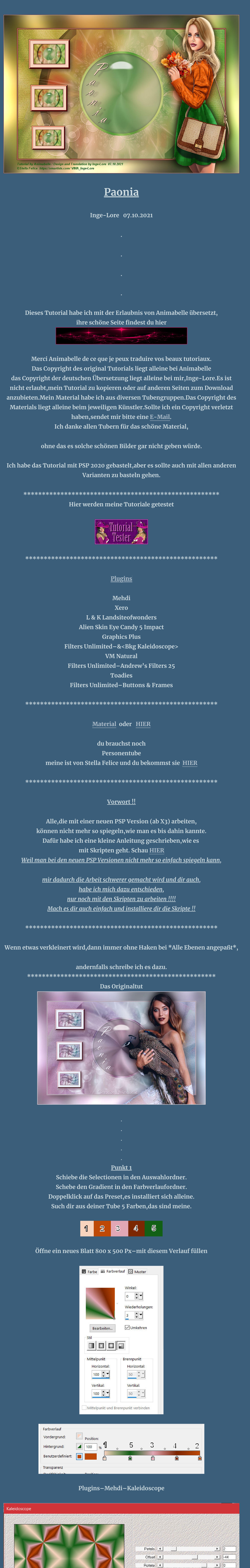

**Einstellen–Unschärfe–Gaußsche Unschärfe mit 25**

Zoom Out 1

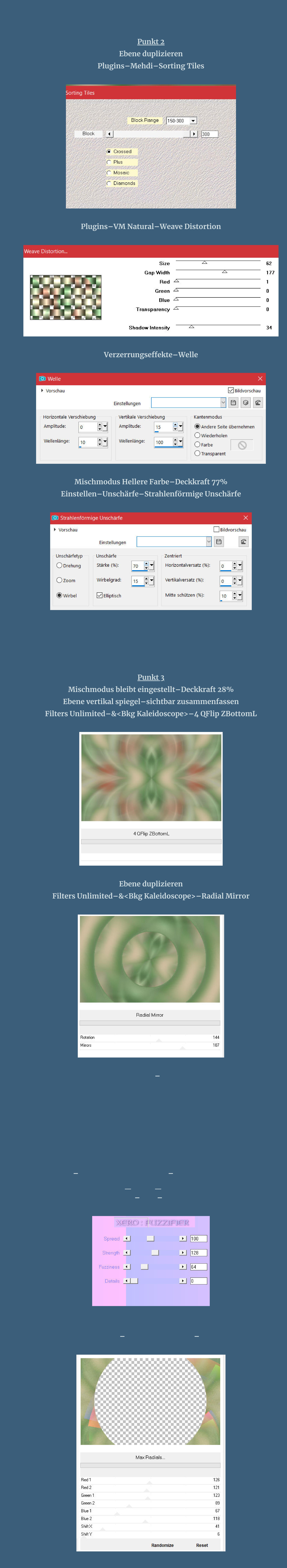

**Mischmodus Weiches Licht Schlagschatten 0/0/100/30 2x anwenden nach unten zusammenfassen–in Ebene umwandeln**

**Punkt 5**

**Auswahl aufheben–Ebene duplizieren Plugins–Toadies–What are you Standard Ebene nach unten schieben–Mischmodus Multiplikation geh auf die unterste Ebene–Auswahl \*Sel2\_Paonia\_Animabelle\* laden in Ebene umwandeln–Ebene an oberster Stelle anordnen Ebene duplizieren**

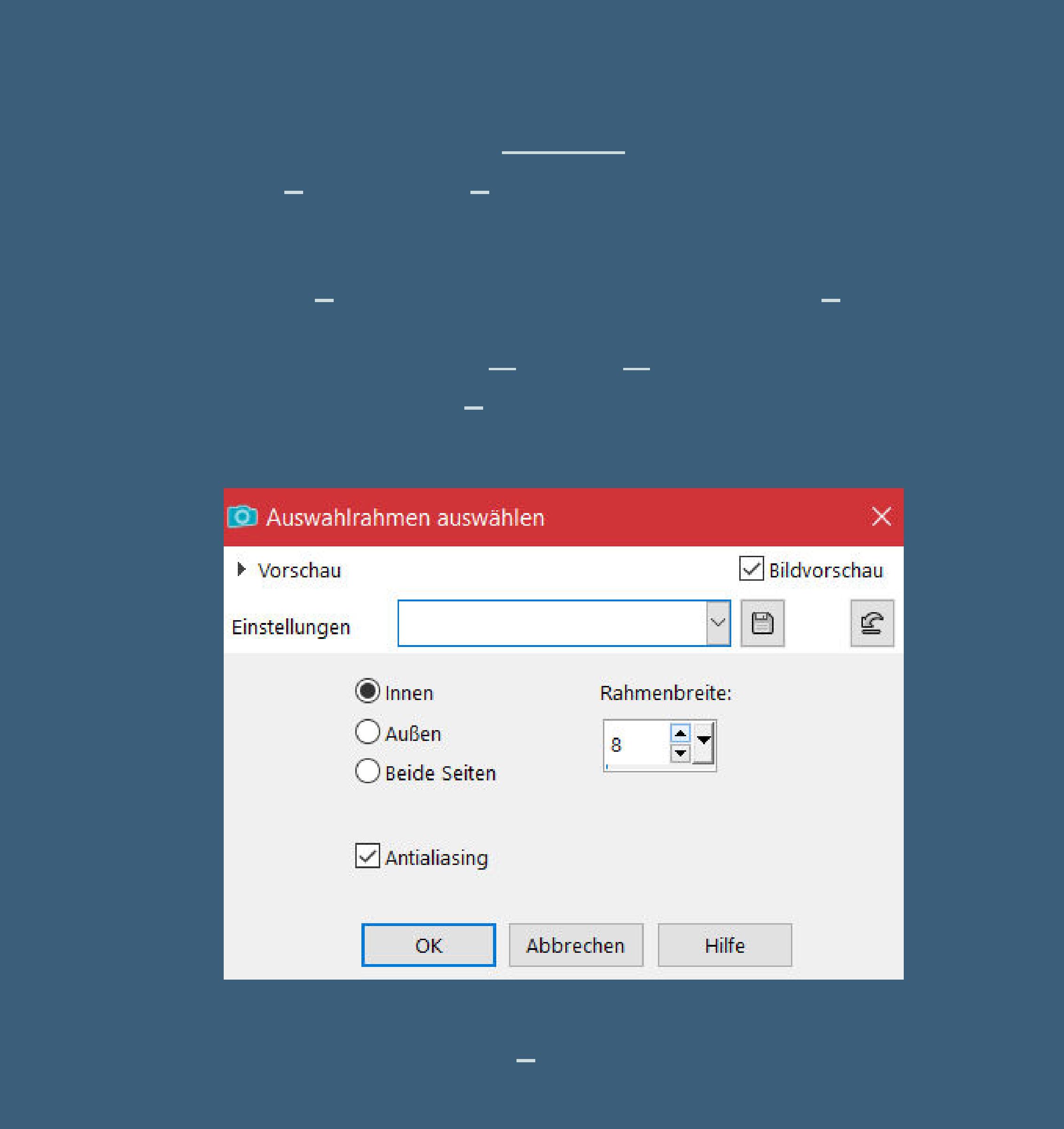

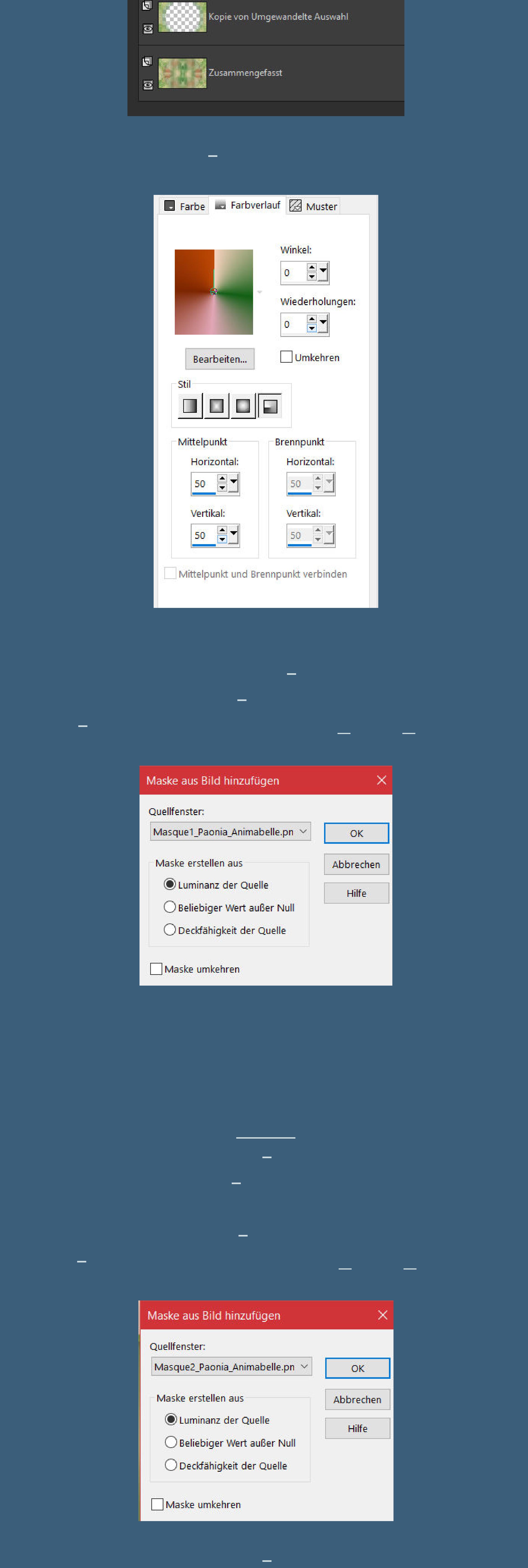

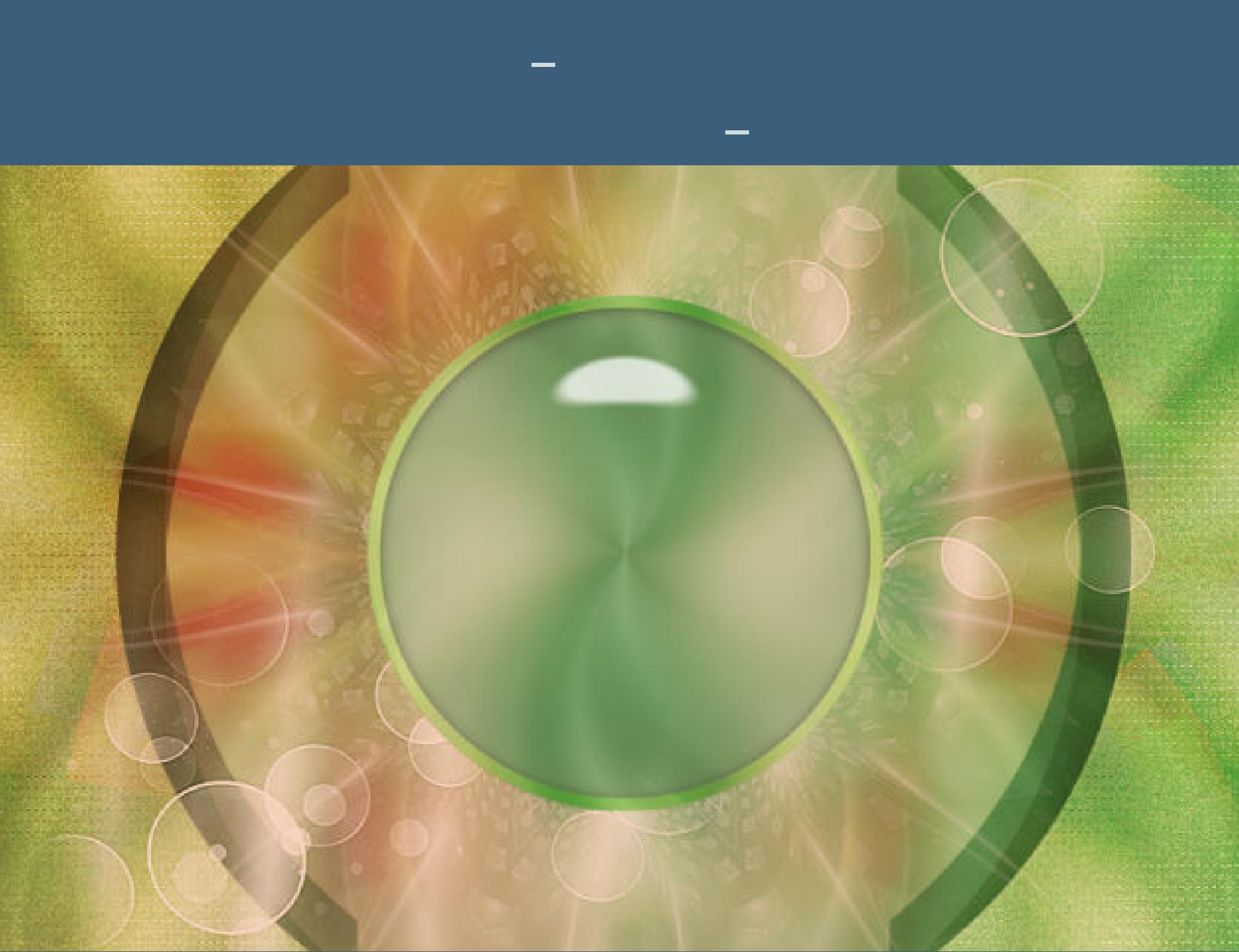

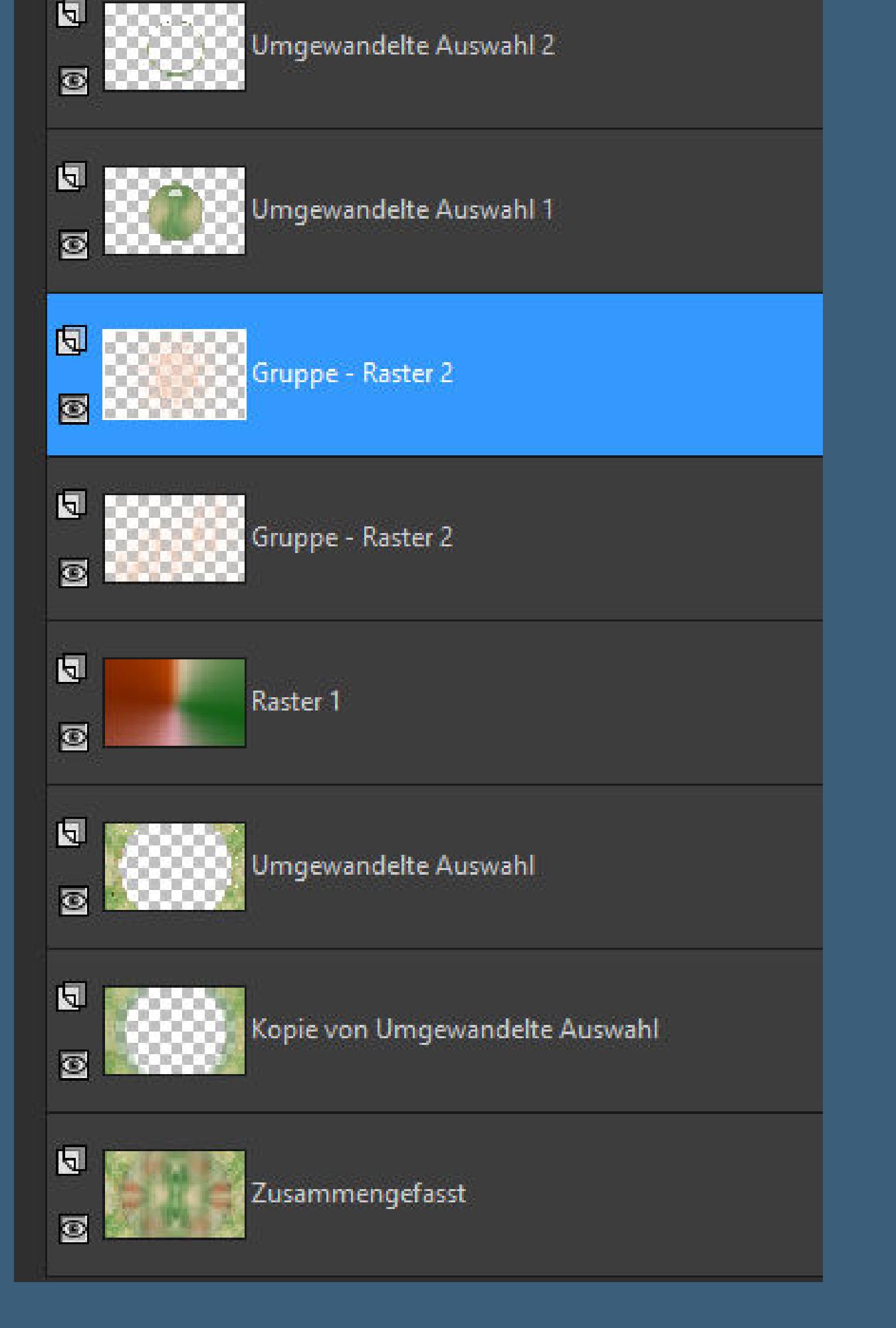

## **Punkt 9 Alle Ebenen kopieren–einfügen als neues Bild darauf arbeiten wir jetzt weiter verkleinern auf 15%–Haken rein unten Einstellen–Schärfe–Hochpass-Schärfen**

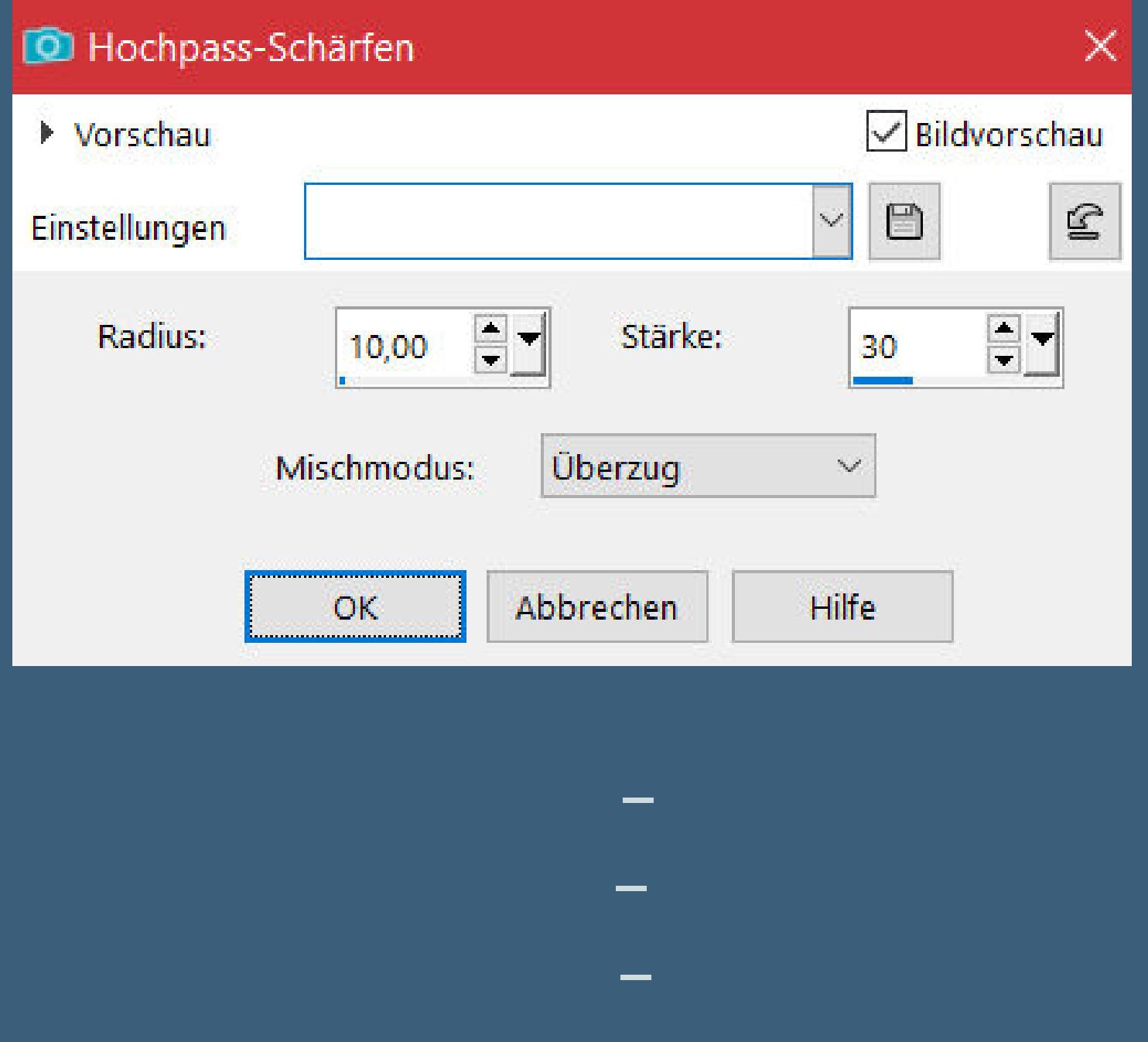

**Punkt 10 Filters Unlimited–Buttons & Frames–Rectangular Button**

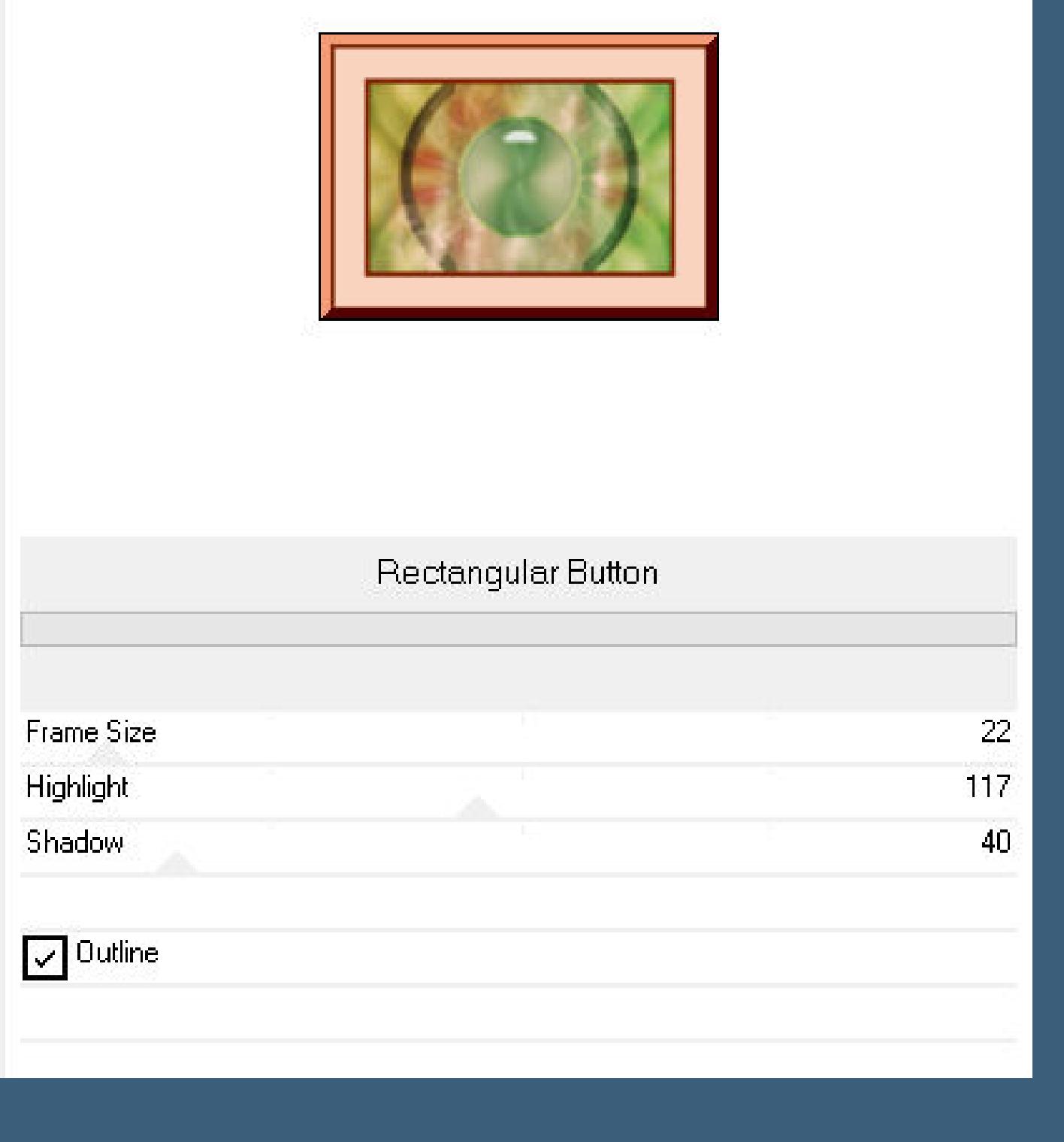

**scharfzeichnen–kopieren aktiviere dein Bastelbild–geh auf die oberste Ebene einfügen als neue Ebene mit Taste K einstellen auf 41 / 38 Schlagschatten 8/9/45/20 Ebene duplizieren–verkleinern auf 90% (Haken raus unten)**

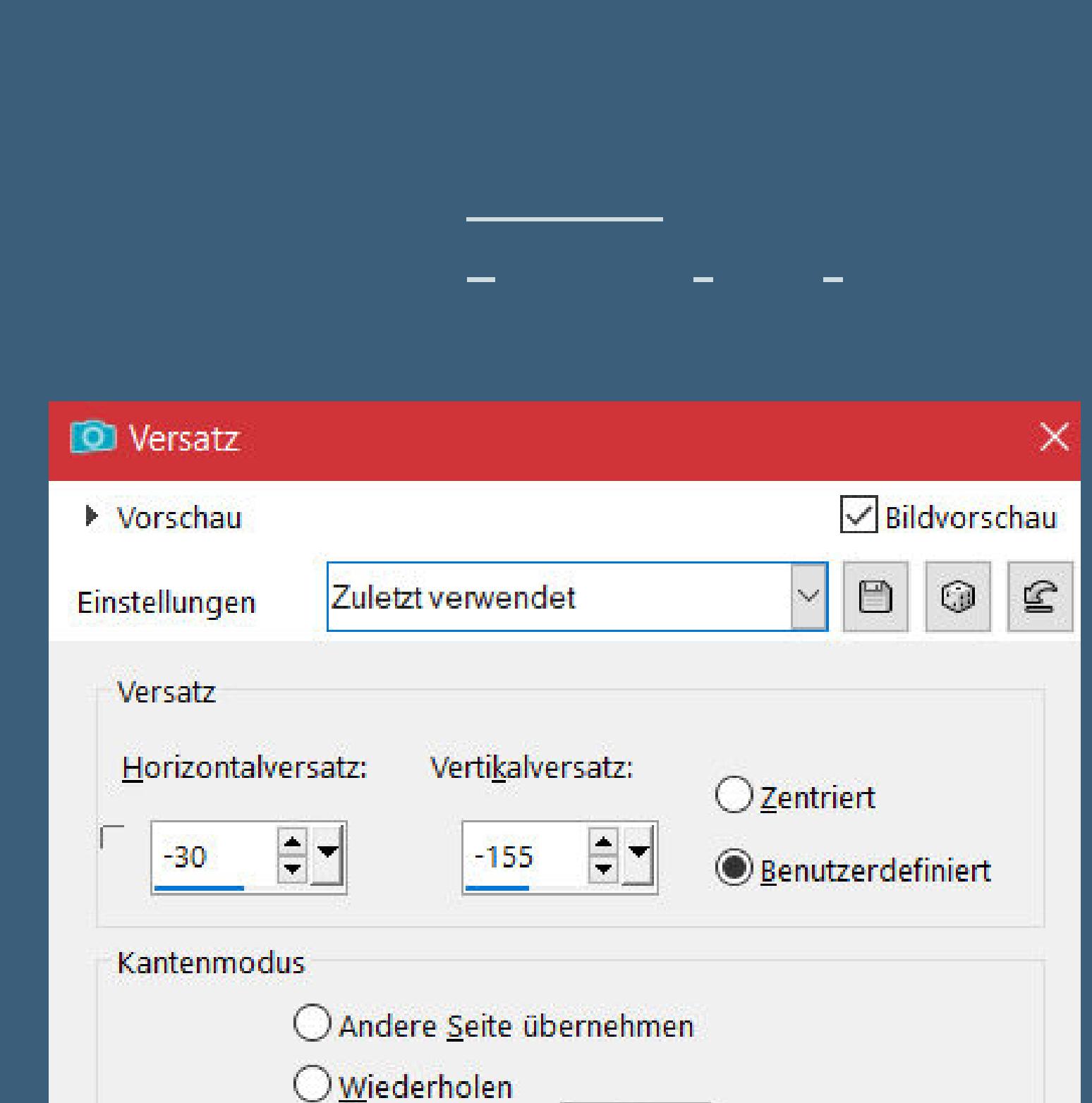

**Ebene duplizieren–verkleinern auf 90% Bildeekte–Versatz -30 / -155 Rand hinzufügen–1 Px Farbe 1 erstelle mit Shift und D eine Kopie und minimiere sie zurück zu deinem Bastelbild**

 $O$  Earbe

 $\circledcirc$  Transparent

 $\circledcirc$ 

**Punkt 12 Neue Ebene–Auswahl \*Sel3\_Paonia\_Animabelle\* laden mit Farbe 1 füllen–Auswahl aufheben Schlagschatten 1/1/100/0/Farbe 4 Schlagschatten 6/16/15/5/weiß mit Taste K einstellen auf 260 / 129**

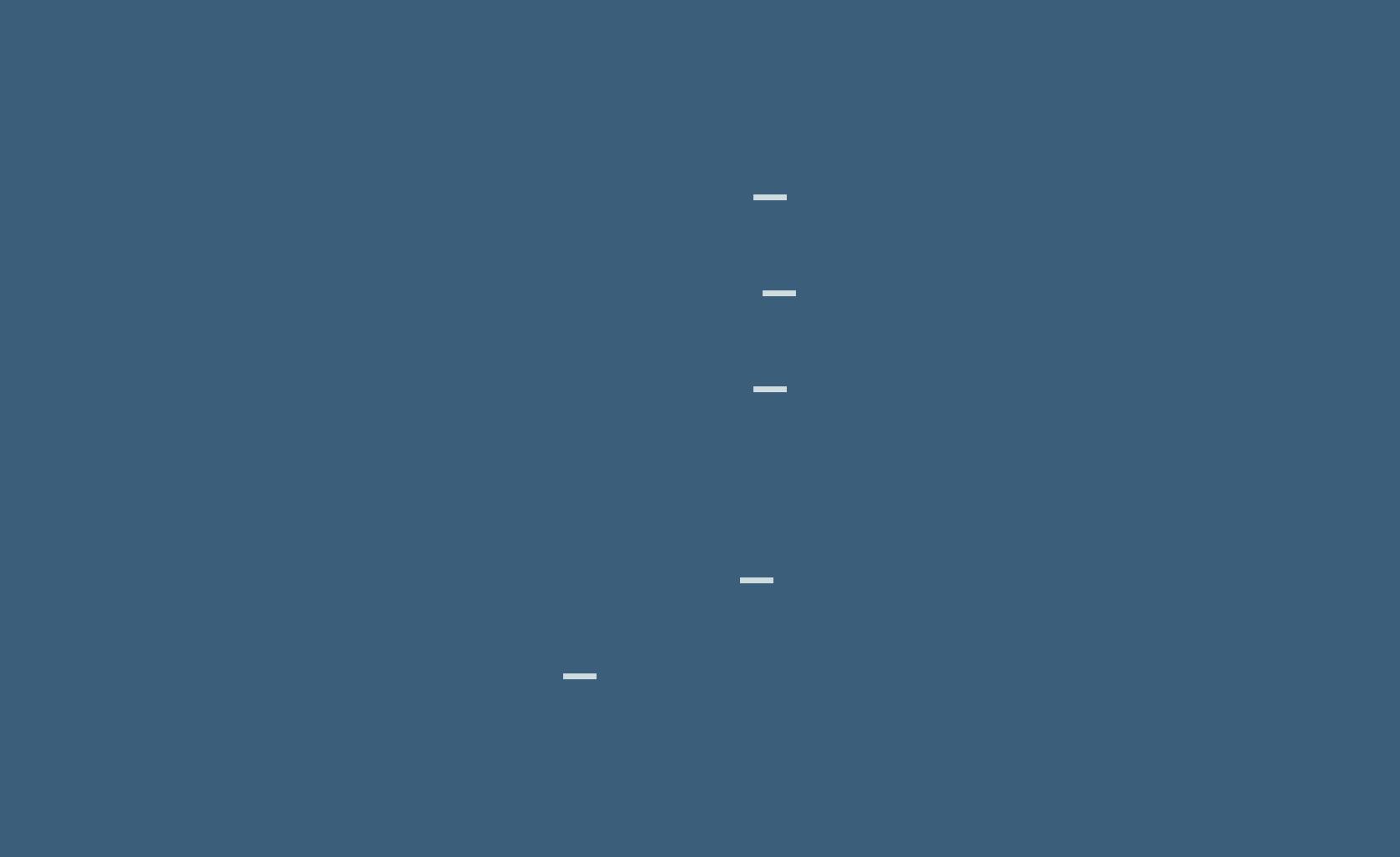

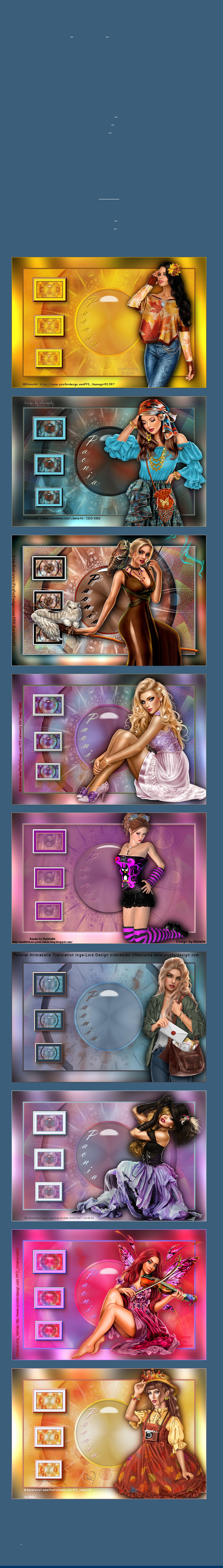